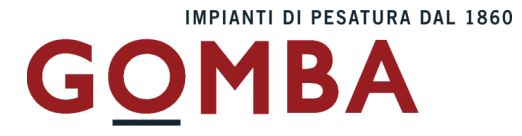

# **STRUMENTO ELETTRONICO DI PESATURA VEGA N ST**

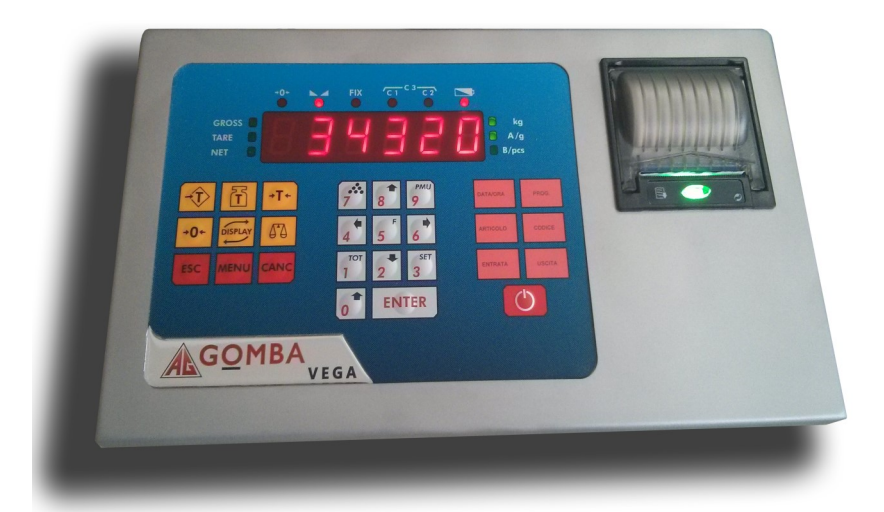

# $C<sub>f</sub>$ **MANUALE UTENTE**

**DOPPIA PESATURA TOTALIZZAZIONE CONTAPEZZI**

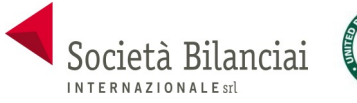

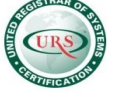

**Società Bilanciai Internazionale srl**  Sede e Stabilimento : Via Luigi Volpicella, 222 80147 Barra (Napoli) Italia Partita IVA e Codice Fiscale 06068711214 **Tel. 081.5720686 - Fax 081.5721656 - e-mail: [info@gombabilance.it](mailto:info@gombabilance.it)**

# **INDICE**

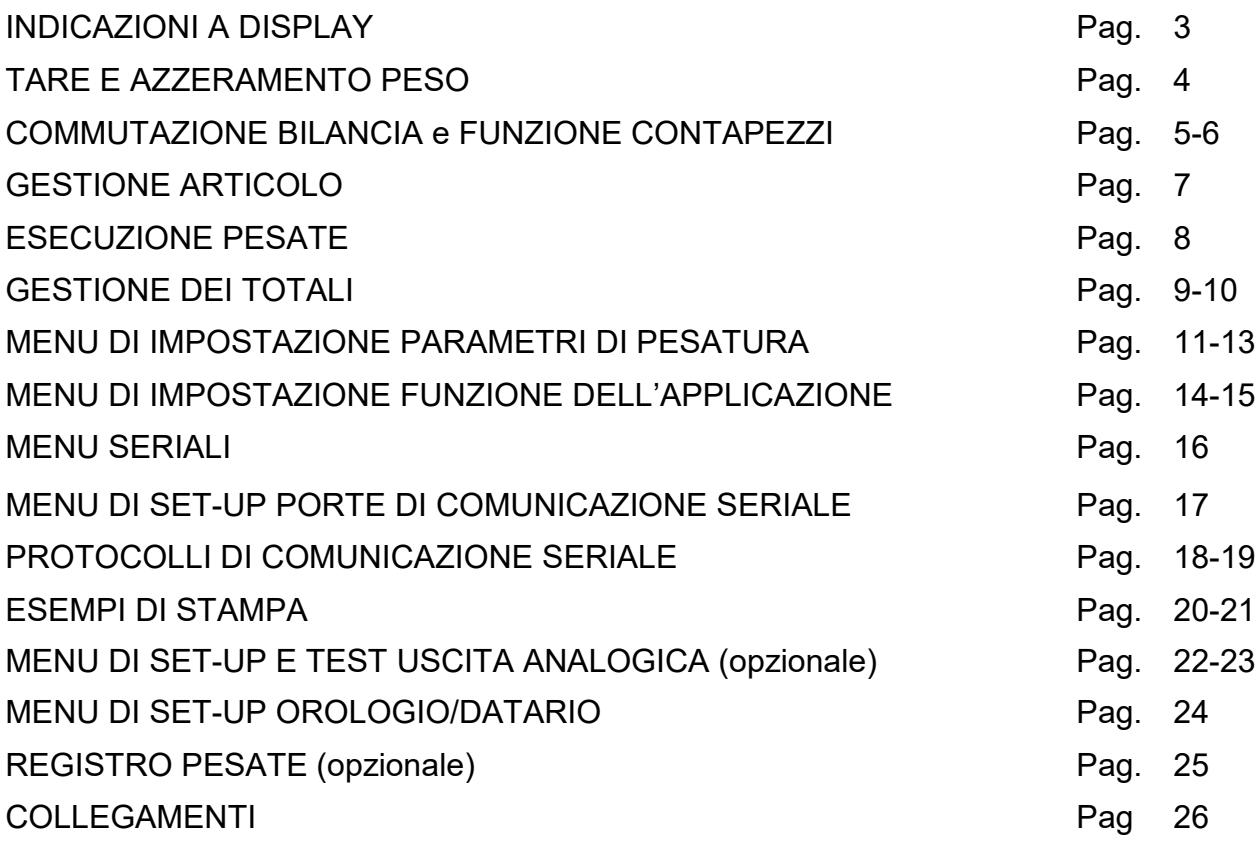

#### **INDICAZIONI A DISPLAY**

#### **ACCENSIONE DELLO STRUMENTO**

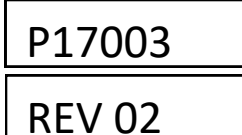

All'accensione dello strumento (tasto  $\boxed{\circ}$ ) viene eseguito il test dei display, quindi appare un codice identificativo del software e della relativa versione. E' importante comunicare questo codice in caso di richiesta di assistenza.

#### **INDICAZIONE DEL PESO**

Normalmente il display indica il peso presente in bilancia. In questa condizione si può iniziare una procedura di programmazione dello strumento.

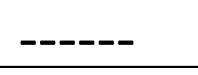

#### **SEGNALAZIONE DI AUTOZERO ALL'ACCENSIONE**

Durante la procedura di autozero all'accensione, il display visualizza questa segnalazione. Fino a quando il peso che grava sulla bilancia non si stabilizza entro la soglia di autozero impostata, la visualizzazione permane e lo strumento non procede oltre. Viene abilitato solo il tasto MENU, con il quale è possibile accedere alle funzioni di taratura.

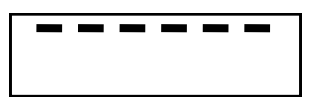

#### **SEGNALAZIONE DI SOVRACCARICO**

Quando il peso lordo che grava in bilancia supera di oltre 9 divisioni la portata massima del sistema di pesatura, il display visualizza questa segnalazione.

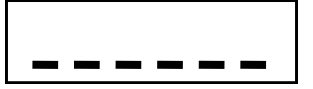

#### **SEGNALAZIONE DI SOTTOPESO**

Quando il peso lordo che grava in bilancia è in negativo e maggiore di 5 cifre, il display visualizza questa segnalazione di sotto peso.

NOCONN

### **SEGNALAZIONE DI PESO NON RILEVABILE**

### NO-CAL **SEGNALAZIONE DI PESO NON CALIBRATO**

AAAAAA **RICERCA PRIMA LOCAZIONE LIBERA DELLA MEMORIA FISCALE**

**INDICATORI LED** C3 >0< <sub>N /1</sub> FIX C1 C2 BAT C1 C2  $\begin{array}{ccc} \circ & \circ & \circ & \circ \end{array}$  $\circ$  $\circ$ GROSS<sup>O</sup>  $\bigcirc$  kg TARE  $\bigcirc$  $O$  A/g NET  $\bigcap$  $\bigcap$  B/pcs BAT Spento: alimentazione rete, GROSS Visualizzazione peso lordo con acceso: batteria, flash: bat. tara inserita Scarica. TARE Visualizzazione tara Peso stabile NFT Peso netto visualizzato (tara inserita)  $\Delta$ FIX Blocco tara kg Unità misura kg C1 Campo 1 in multirange A/g Piattaforma A Unità misura g  $C2$  Campo 2 in multirange B/pcs Piattaforma B >0< Centro di zero Visualizzazione pezzi

#### **TARE E AZZERAMENTO PESO**

#### **AZZERAMENTO DEL PESO (ZERO SEMIAUTOMATICO)**

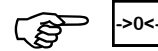

حمد حافظ حي الله ->o<- Ristabilisce zero bilancia<br>Questa operazione ha effetto solo quando il peso è stabile (timeout 2 sec.). Il massimo peso azzerabile corrisponde al 2% della portata del sistema di pesatura (in positivo o in negativo), rispetto allo zero eseguito in fase di calibrazione. Eventuali tare inserite vengono annullate e viene visualizzato il peso lordo.

#### **GESTIONE DELLE TARE**

L'operazione di tara autopesata è possibile sempre se il peso lordo è positivo e stabile (timeout 2 sec.). Se è già presente una tara predeterminata quest'ultima viene cancellata. Al contrario se è presente una tara autopesata non è possibile introdurre una tara predeterminata. Le tare vengono cancellate automaticamente quando il peso torna a 0 dopo una pesata a meno che non sia attivo il blocco tara (vedi relativo paragrafo qui sotto). In caso di spegnimento dello strumento il valore di tara inserito viene perso.Quando è presente una tara sul display viene visualizzato il peso netto.

#### **TARA AUTOPESATA (AUTOTARA)**

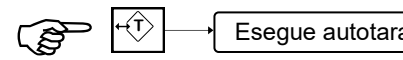

Esegue autotara<br>L'operazione di tara autopesata è possibile solo se il peso lordo è positivo e stabile (timeout 2 sec.)

#### **TARA MANUALE**

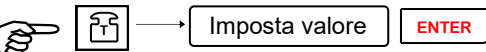

IM Al termine dell'impostazione viene visualizzato il peso netto sottratto della tara e il led NET viene acceso.<br>Al termine dell'impostazione viene visualizzato il peso netto sottratto della tara e il led NET viene acceso. L'operazione di tara manuale è possibile solo se non è presente una tara autopesata. La tara manuale impostata si va a sommare ad un'eventuale tara predeterminata già presente in bilancia.

#### **RICHIAMO TARA MEMORIZZATA**

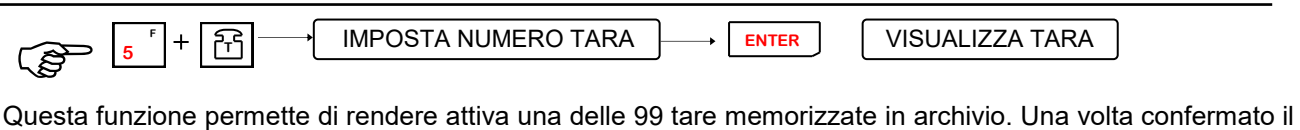

numero della tara da richiamare viene visualizzato il suo valore; premendo il tasto **ENTER** viene visualizzato il peso netto sottratto della tara e il led NET viene acceso; premendo il tasto **ESC** si torna in visualizzazione peso senza che la tara venga inserita.

#### **ANNULLAMENTO TARE**

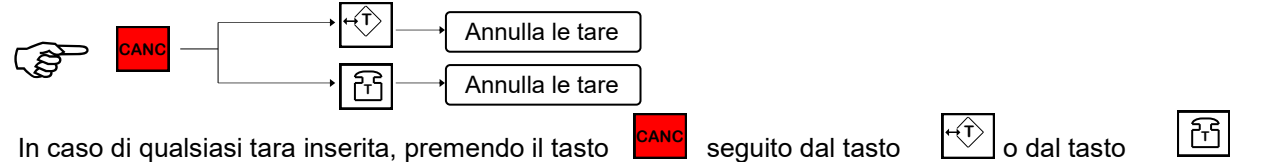

essa viene annullata, sul display viene visualizzato il peso lordo e il led NET viene spento.

#### **BLOCCO / SBLOCCO DELLA TARA**

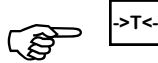

الحبيبين <sub>->T<-</sub><br>Premendo questo tasto viene attivata la funzione di blocco tara che fa in modo che essa non venga cancellata automaticamente quando il peso torna a 0 dopo una pesata; la funzione di blocco tara abilitata viene segnalata dal relativo LED acceso. Ripremendo lo stesso tasto viene disabilitata questa funzione ed il relativo LED viene spento. All'accensione dello strumento la funzione di "blocco tara" non è mai attiva.

#### **ACCENSIONE / SPEGNIMENTO**

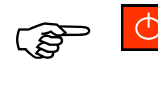

Allo spegnimento vengono salvati i dati di totali, numero code in memoria e progressivo. Se si spegne lo strumento togliendo tensione questi dati vengono persi.

#### **COMMUTAZIONE BILANCIA**

Premendo il tasto  $\|\delta\Omega\|$ è possibile commutare la visualizzazione del peso della bilancia A a quello della bilancia B e vicever- sa.

#### **FUNZIONE CONTAPEZZI**

#### **IMPOSTAZIONE PMU**

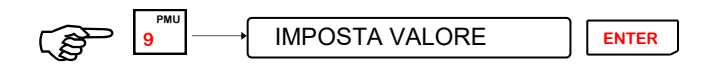

Questa operazione permette di attivare la funzione di contapezzi impostando il peso medio unitario in millesimi di divisione. Il display commuta automaticamente in visualizzazione pezzi. Una volta impostato il PMU, se presente un articolo attivo, viene chiesto se associarlo o meno ad esso: premere ENTER per confermare o ESC per abbandonare.

#### **CAMPIONATURA**

È possibile eseguire la campionatura su una delle 2 bilance.

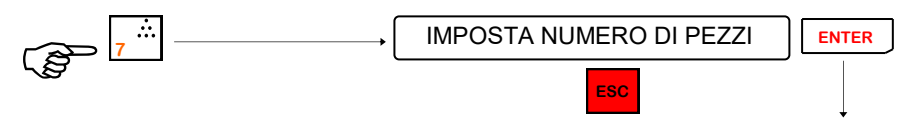

Esci dal menù e torna in visualizzazione peso o pezzi

La campionatura consiste nel rilevare il peso prima (**peso iniziale**) e dopo (**peso finale**) aver caricato i pezzi campione sulla bilancia: il risultato della differenza tra i due valori di peso rilevati, diviso il numero di pezzi campione caricati da il **peso medio unitario (PMU)**. La procedura di campionatura può essere eseguita anche in **sottrazione**, ovvero togliendo i pezzi campione dalla bilancia, in quanto la differenza tra i valori di peso iniziale e finale viene fatta in valore assoluto. La campionatura viene accettata se la differenza tra peso iniziale e peso finale non è 0. Se la campionatura viene accettata, lo strumento visualizza per circa 2 secondi il PMU calcolato, quindi se presente un articolo attivo, viene chiesto se associare il PMU ad esso: premere ENTER per confermare o ESC per abbandonare. Terminata questa operazione lo strumento commuta automaticamente in visualizzazione PEZ-ZI e torna alle normali funzioni di pesatura.

La stessa campionatura e lo stesso PMU vengono gestiti per entrambe le bilance; è quindi possibile eseguire una campionatura con una bilancia e contare i pezzi con l'altra bilancia. Il PMU è sempre visualizzato con il valore divisione della bilancia più piccola.

#### **FUNZIONE CONTAPEZZI (cont.)**

#### **RICAMPIONATURA**

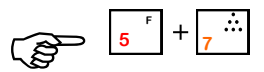

 $\frac{1}{\sqrt{2}}$   $\frac{1}{\sqrt{2}}$   $\frac{1}{\sqrt{2}}$   $\frac{1}{\sqrt{2}}$   $\frac{1}{\sqrt{2}}$  Questa funzione è attiva solo se la campionatura eseguita precedentemente è stata fatta in addizione e vengono aggiunti altri pezzi.

Condizioni necessarie perché avvenga la procedura di ricalcolo automatico della campionatura (ricampionatura) sono:

I pezzi precedentemente campionati sono rimasti sulla bilancia.

I pezzi aggiunti sono una quantità compresa tra il 50% e il 100% del precedente campione.

Se la ricampionatura viene accettata, lo strumento visualizza il nuovo PMU calcolato per 2 secondi, quindi se presente un articolo attivo, viene chiesto se associare il PMU ad esso: premere PRINT per confermare o ESC per abbandonare. Terminata questa operazione lo strumento commuta automaticamente in visualizzazione PEZZI e torna alle normali funzioni di pesatura.

#### **USCITA DALLA FUNZIONE CONTAPEZZI**

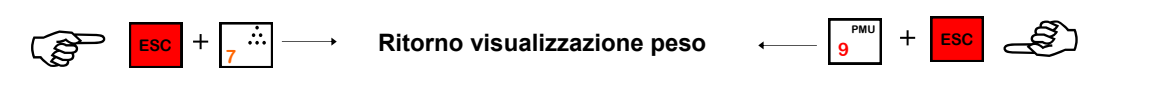

#### **GESTIONE ARTICOLO**

#### **GESTIONE ARTICOLI**

Lo strumento gestisce 200 articoli identificati da un numero di 3 cifre (1-200); per ogni articolo vengono memorizzati: totale pesi netti, totale pezzi, numero di pesate, PMU o campionatura pezzi. Si può associare un PMU ad ogni articolo. Quando viene richiamato un articolo avente un PMU associato quest'ultimo diventa il PMU corrente e lo strumento si mette automaticamente in visualizzazione pezzi. L'articolo 0 viene considerato come un articolo generale, è possibile stampare il suo totale (solo singolarmente).

#### **RICHIAMO ARTICOLO**

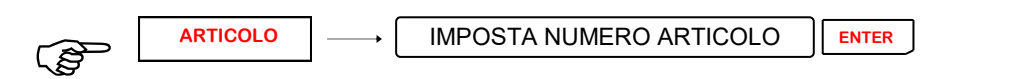

Questa funzione permette di impostare il numero di articolo che si vuole richiamare dalla memoria. Lo strumento esegue la totalizzazione della pesata anche per articolo ed in caso di stampa insieme al valore di peso viene stampato anche il numero di articolo. Se viene spento lo strumento alla riaccensione non si avranno articoli attivi (articolo 0).

#### **CANCELLAZIONE ARTICOLI**

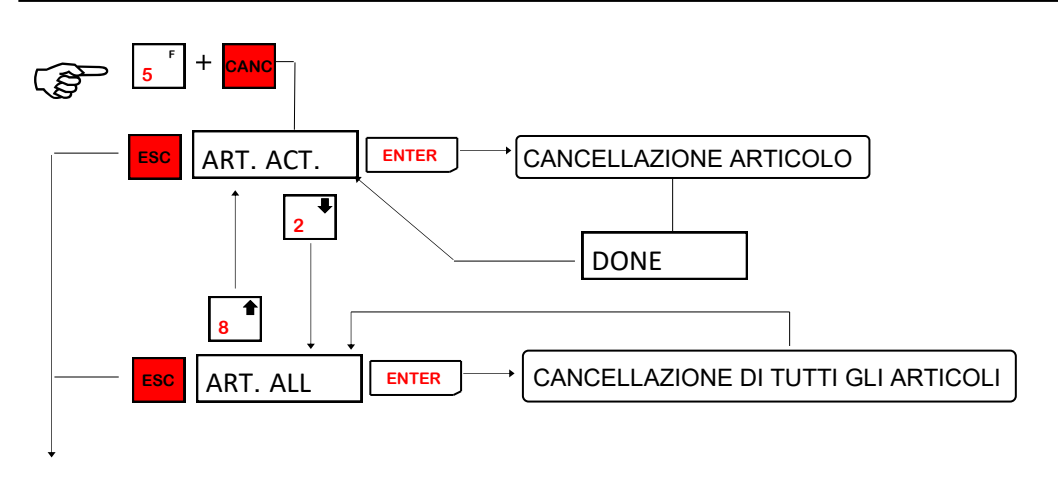

Esci dal menù e torna in visualizzazione peso o pezzi.

#### **IMPOSTAZIONI CODICI PER STAMPE**

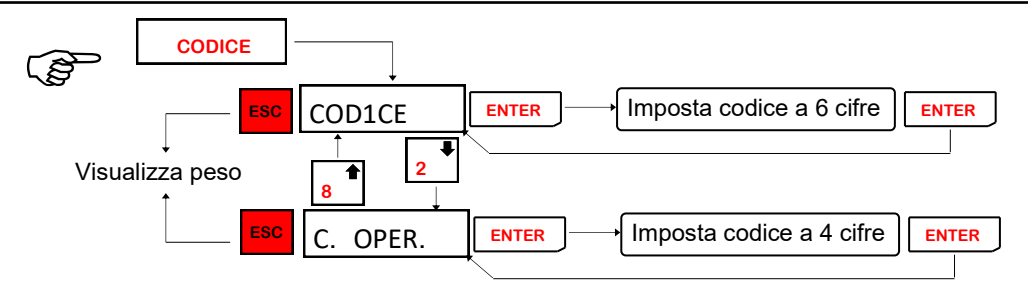

Questa funzione permette di impostare due codici rispettivamente di 6 e 4 cifre. Questi codici vengono automaticamente azzerati dopo ogni pesata.

#### **ESECUZIONE PESATE**

#### **STAMPA DELLA PESATA**

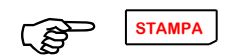

Per eseguire e quindi stampare una pesata si preme il tasto STAMPA. **STAMPA**

Sono previsti 2 tipi di pesata distinti nel seguente modo:

Stampa pesata. (nessuna tara manuale in memoria)

Stampa pesata con tara memorizzata. (tara manuale impostata in memoria).

Vengono controllate le condizioni per l'esecuzione della pesata (peso netto valido e stabile) e in base alle selezioni, viene eseguita la stampa e l'invio di una stringa su linea seriale.

Nel caso in cui le condizioni per l'esecuzione della pesata non siano verificate, il comando resta attivo per 2 secondi, dopo di che viene annullato.

In caso di stampante non collegata, verrà visualizzato il messaggio **' S-OFF'** per alcuni secondi e la pesata non sarà eseguita. Nel caso della STC Gomba lo stesso messaggio può indicare l'assenza del cartellino.

#### **CANCELLAZIONE CODE PESATE**

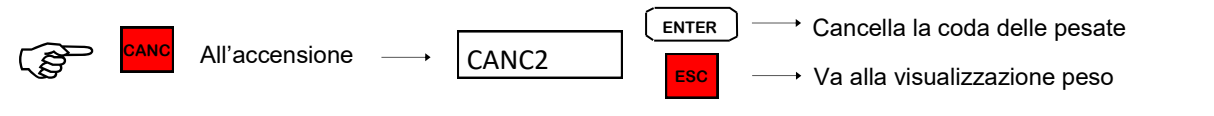

Accendendo lo strumento con premuto il tasto CANC viene chiesta conferma di cancellazione delle code delle pesate; premendo ENTER viene eseguita la cancellazione, premendo ESC si va alla visualizzazione del peso.

**GESTIONE DEI TOTALI**

**TOTALE ARTICOLO ATTIVO / TOTALE ARTICOLI**

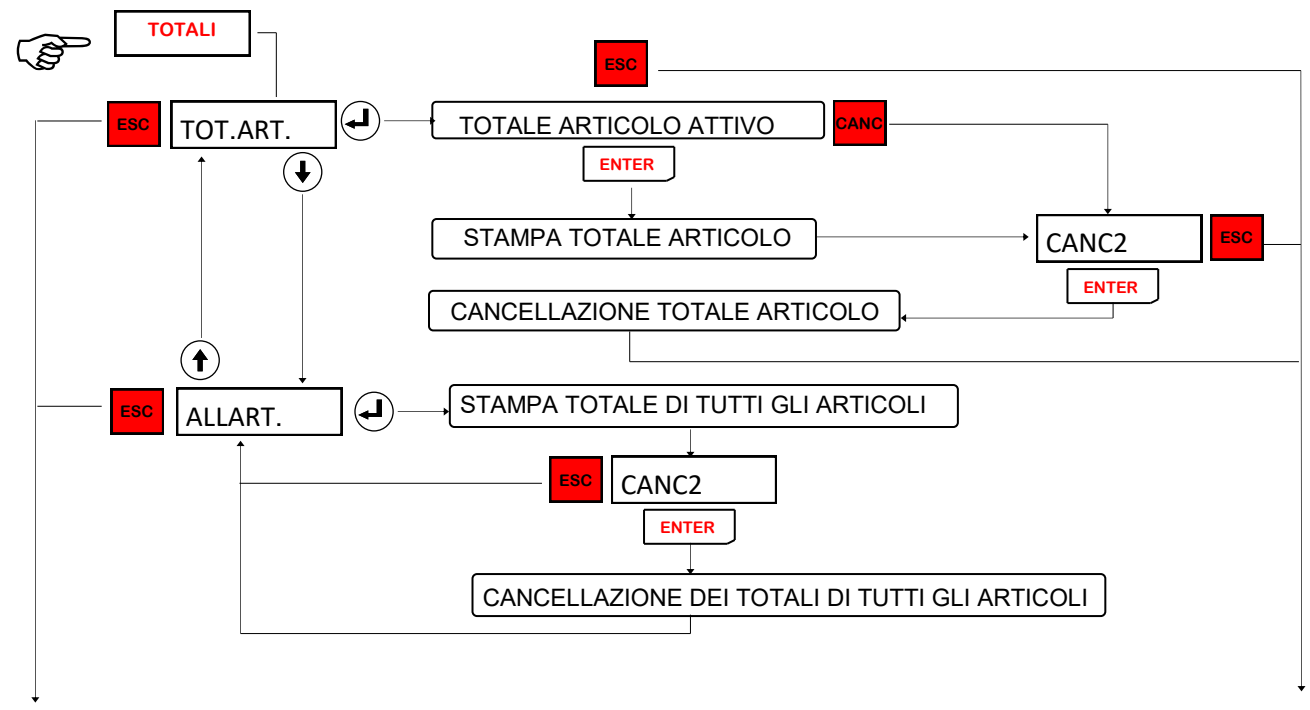

Esci dal menù e torna in visualizzazione peso

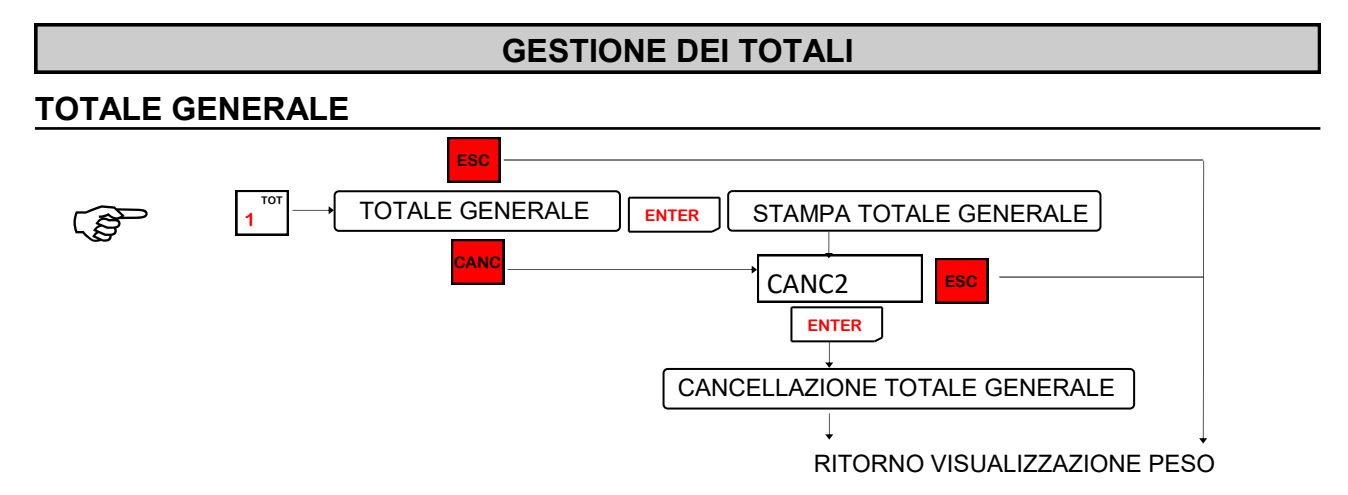

Questa funzione permette di visualizzare ed eventualmente stampare il totale generale. esso viene visualizzato lampeggiante; premendo il tasto ENTER si può stampare il totale generale alla fine della stampa verrà chiesta conferma dell'azzeramento del totale generale. Premendo il tasto CANC viene chiesta conferma dell'azzeramento del totale generale, premendo ESC si torna in visualizzazione peso o pezzi. Nel caso di DPS8000 impostato su COM2, premendo il tasto ENTER si invia la stringa e si passa alla richie-

sta di cancellazione, premendo il tasto CANC si passa subito alla richiesta di cancellazione senza inviare la stringa al DPS8000, premendo il tasto ESC si torna in visualizzazione peso o pezzi.

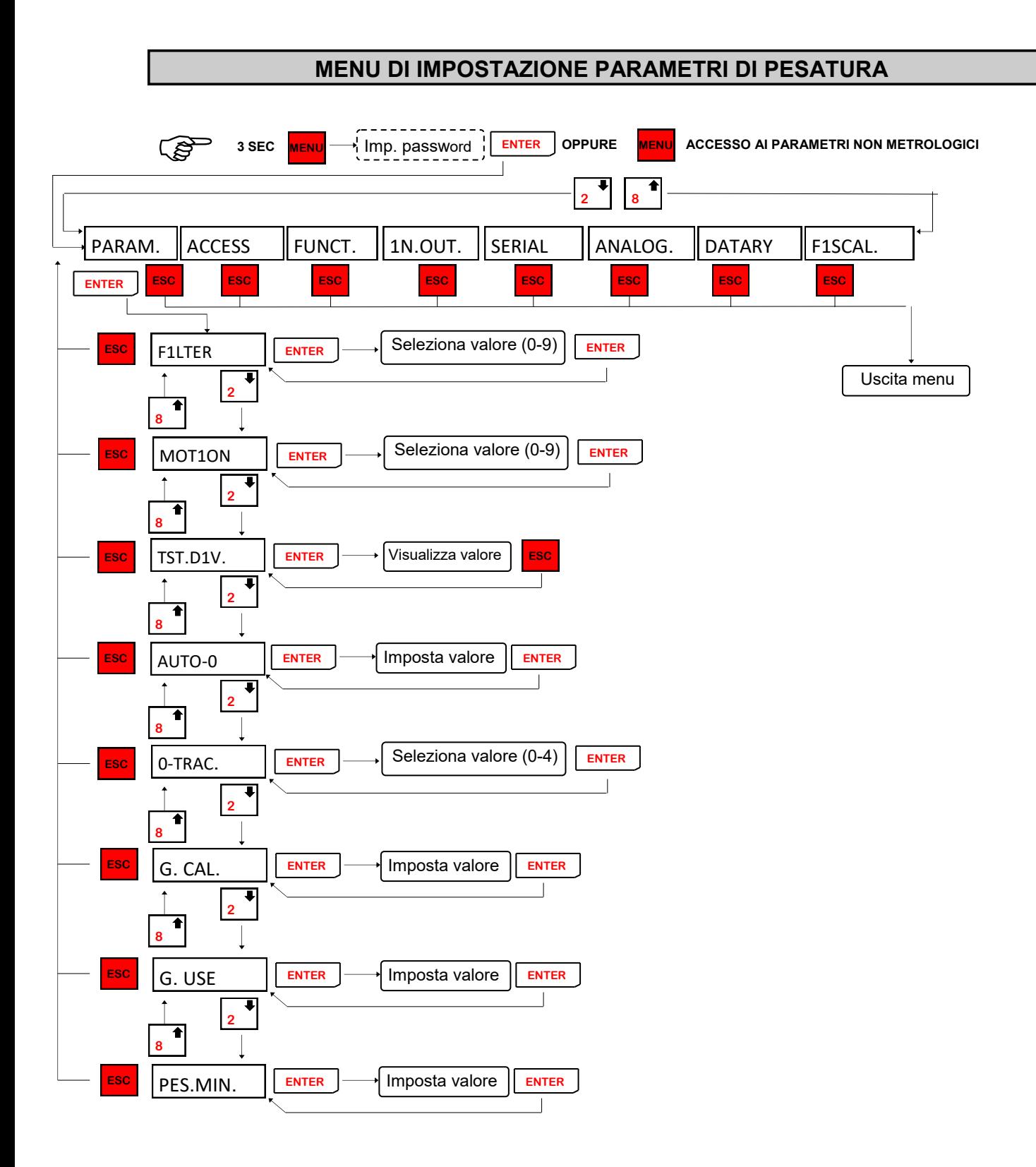

### **MENU DI IMPOSTAZIONE PARAMETRI DI PESATURA**

# **FILTRO PESO**

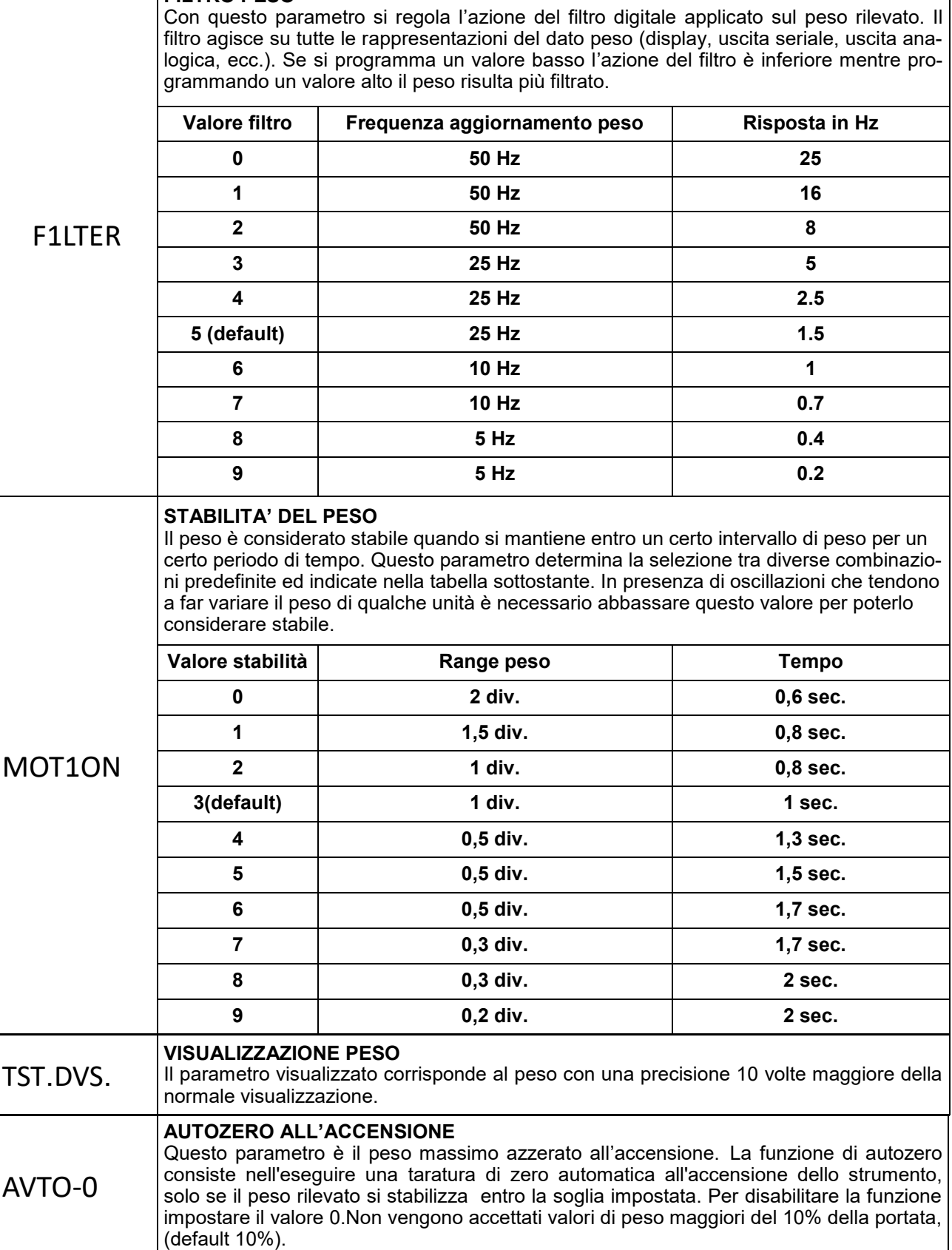

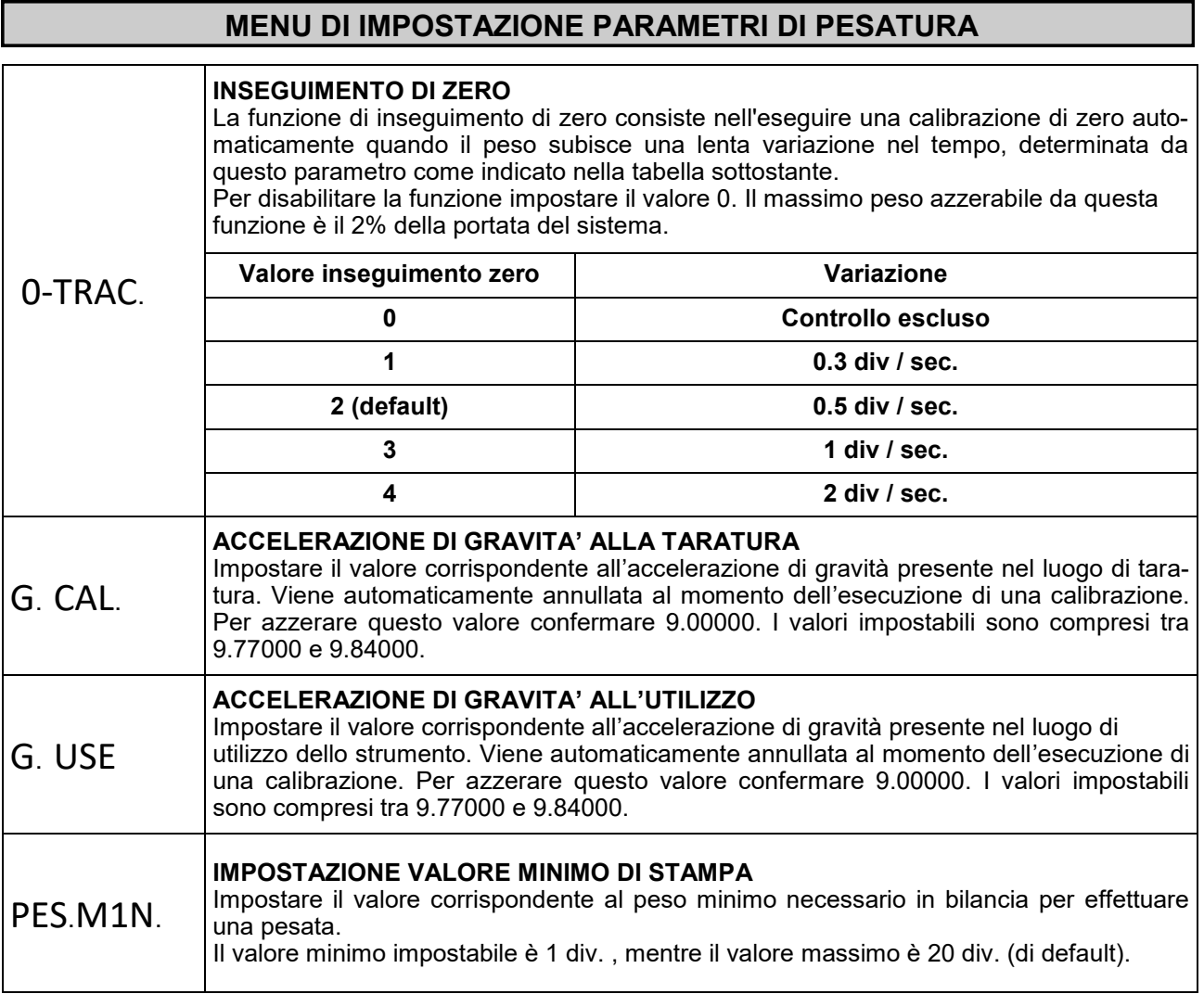

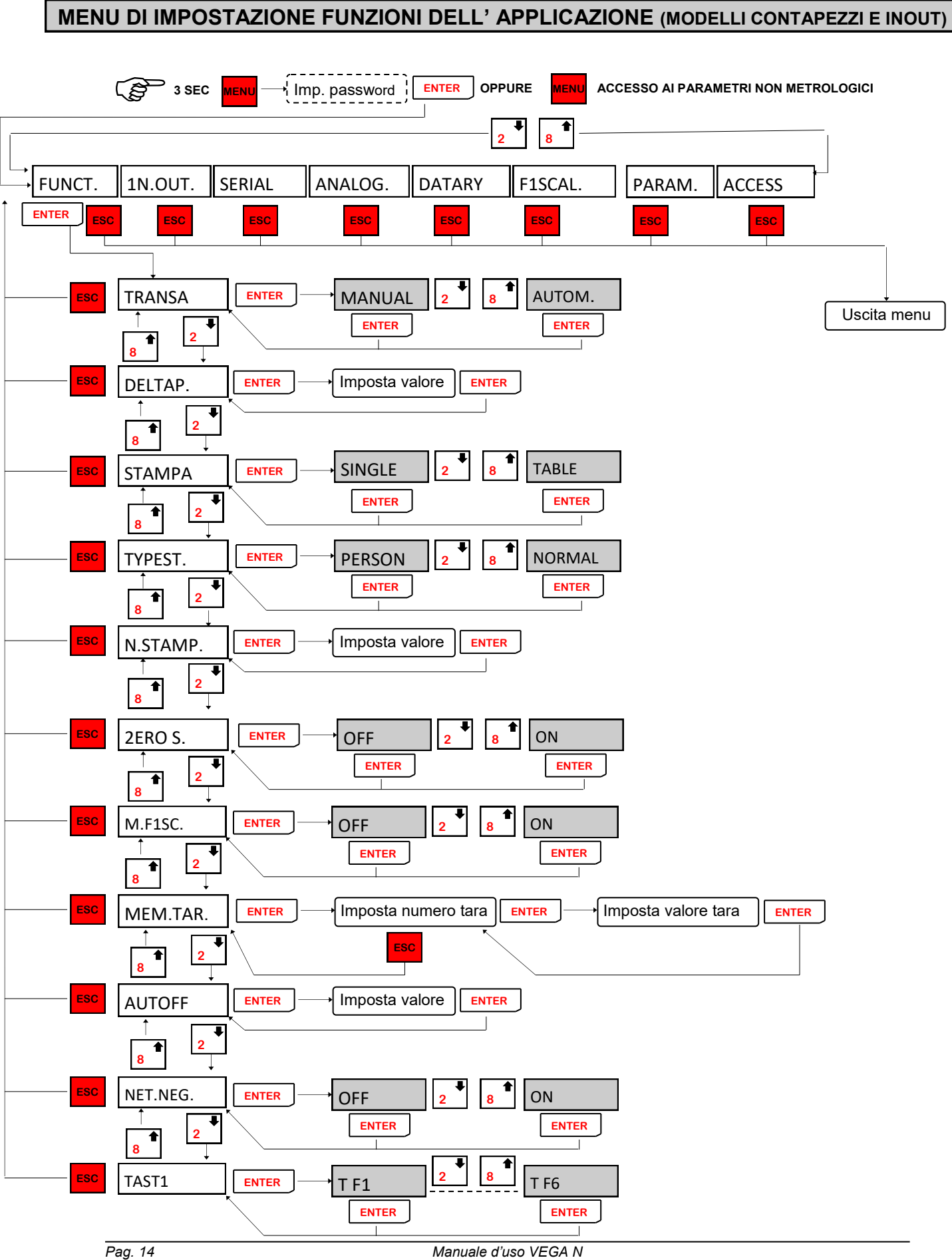

**MENU DI IMPOSTAZIONE FUNZIONI DELL' APPLICAZIONE (MODELLI CONTAPEZZI E INOUT)**

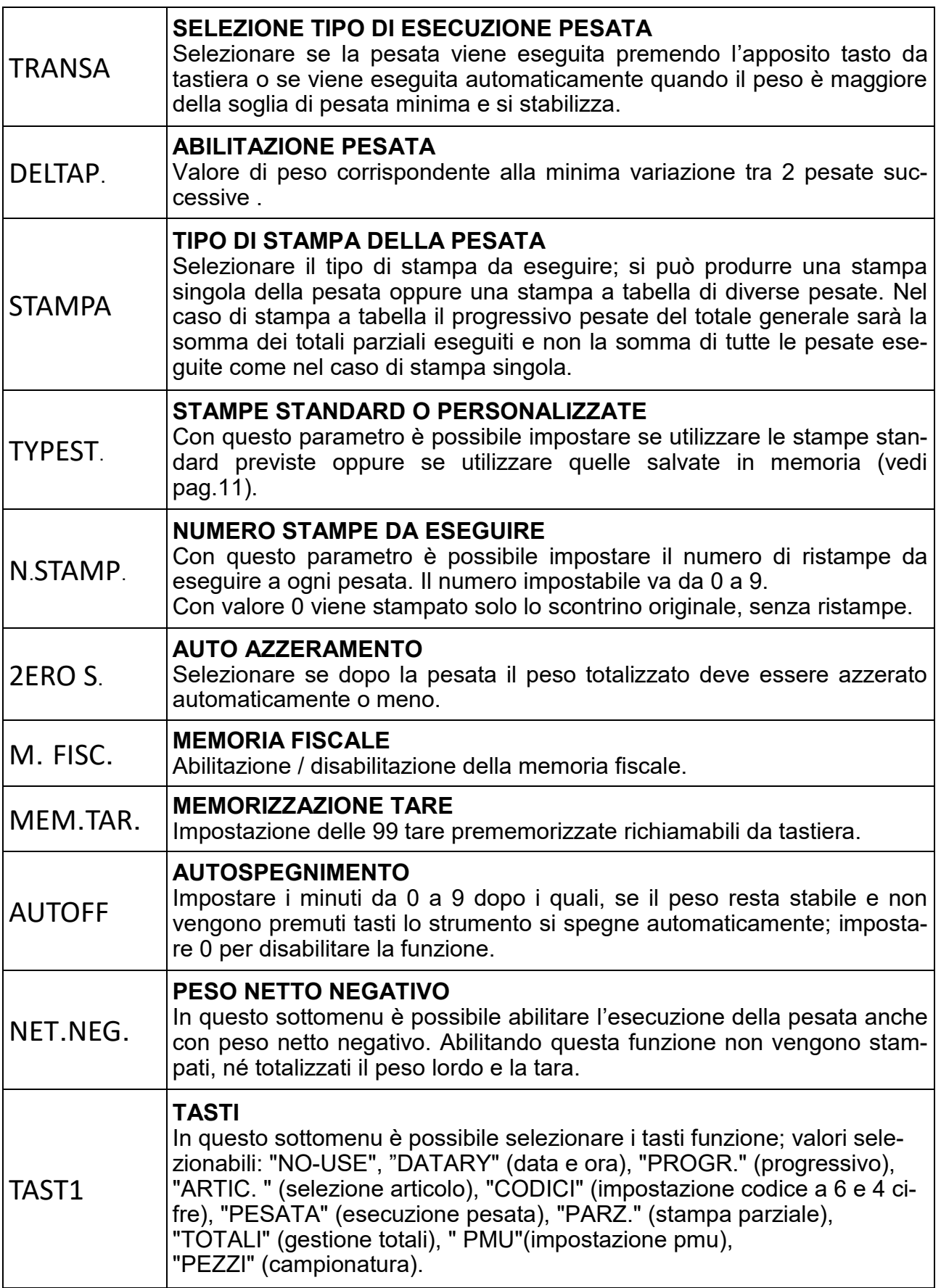

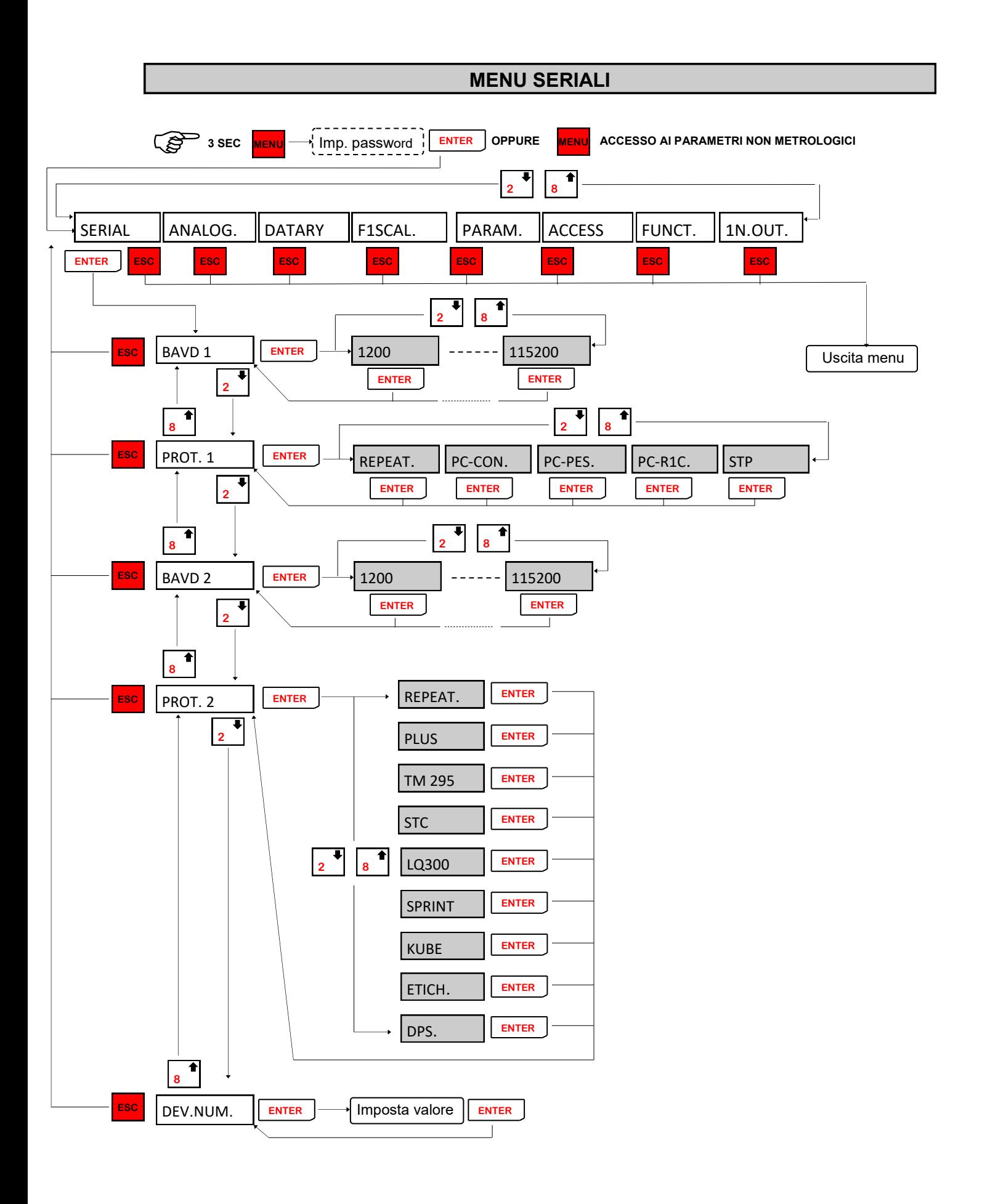

# **MENU DI SET-UP PORTE DI COMUNICAZIONE SERIALE**

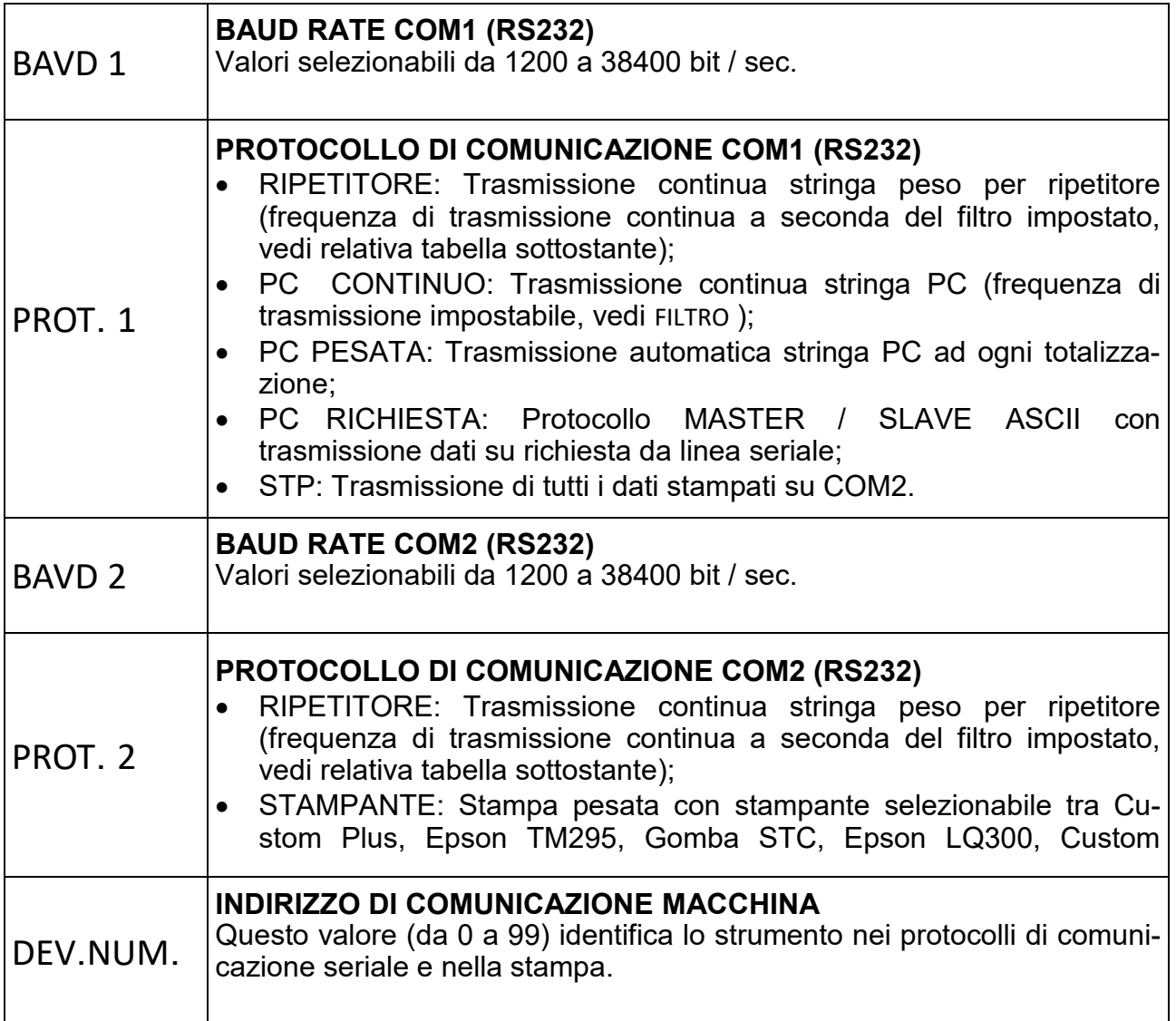

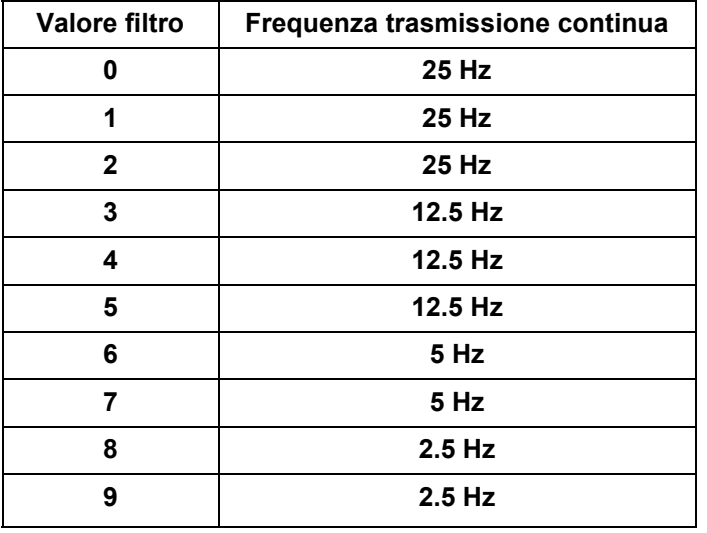

#### **PROTOCOLLI DI COMUNICAZIONE SERIALE**

#### *PARAMETRI DI COMUNICAZIONE*

Baud rate: Selezionabile da 1200 a 115200 bit/sec., Parametri: 8,N,1.

#### *DESCRIZIONE CARATTERI UTILIZZATI NELLE STRINGHE*

**STX:** start of text; carattere di inizio stringa (valore ASCII 02h).

**ETX**: end of text; carattere di fine testo (valore ASCII 03h).

**EOT** : end of transmission; carattere di fine trasmissione (valore ASCII 04h).

**ACK**: acknoledgy; carattere di comando acquisito (valore ASCII 06h).

**NAK**: no acknolegy; carattere di errore di trasmissione (valore ASCII 15h).

**CC** : due caratteri di checksum: somma di controllo dei dati della stringa. Si calcola eseguendo l'exclusive OR (XOR) di tutti i caratteri da STX (o da <Ind>) a ETX esclusi quest'ultimi. Il risultato dello XOR viene scomposto in 2 caratteri considerando separatamente i 4 bit superiori (primo carattere) e i 4 bit inferiori (secondo carattere). I 2 caratteri ottenuti vengono poi codificati ASCII. (Esempio: XOR = 5Dh; C C = «5D» cioè 35h e 44h).

**<IND>**è il carattere ASCII ottenuto sommando 80h al numero di indirizzo (es. 1: <IND> = 81h). <**STATUS**> : carattere di stato della bilancia con il seguente significato: 'S' = peso valido, 'M' = peso valido non stabile, 'O' = peso in sovraccarico, 'U' peso in sottocarico, 'E' peso offrange, 'L' = underflow ( peso superiore di 99999 con segno negativo, solo per ripetitore) e 'F' = overflow ( peso superiore di 999999 con segno positivo, solo per ripetitore).

< **N N N N N N** >: 6 caratteri di peso netto o del numero di pezzi (a seconda dello stato del display), con valori compresi tra "0" e "9" (valori ASCII 30h e 39h), senza punti decimali. In caso di offrange vengono trasmessi dei trattini '- - - - - -' o degli 0 '000000' per il ripetitore, mentre in caso di peso negativo viene trasmesso il segno meno "-" subito dopo il carattere di stato della bilancia, sostituendo la cifra più significativa del peso, se superiore a "99999".

< **L L L L L L** >: 6 caratteri di peso lordo con valori compresi tra "0" e "9" (valori ASCII 30h e 39h), senza punti decimali. In caso di offrange vengono trasmessi dei trattini '- - - - - - o degli 0 '000000' per il ripetitore, mentre in caso di peso negativo viene trasmesso il segno meno "-" subito dopo il carattere di stato della bilancia, sostituendo la cifra più significativa del peso, se superiore a "99999". < **Z Z Z Z Z Z** >: 6 caratteri di numero pezzi con valori compresi tra "0" e "9" (valori ASCII 30h e 39h). < **PPPPPPP**>: 7 caratteri di peso ASCII con punti decimali e senza zeri non significativi. Rappresentano il peso netto o il totale nel caso di trasmissione a DPS8000.

<**ID\_FISCALE**>: 6 caratteri di codice associato al peso netto nella memoria fiscale con valori compresi tra "0" e "9" (valori ASCII 30h e 39h). In caso di memoria fiscale disabilitata il campo non viene trasmesso.

<**INGRESSI**>: 2 caratteri di stato ingresso ('0' = aperto, '1' = chiuso).

4 caratteri di stato uscite ('0<sup>'</sup> = aperto, '1<sup>'</sup> = chiuso).

<**INTESTAZIONE**>: suddivisa in 4 righe da 24 caratteri, per un totale di 96 caratteri. Le righe che presentano @ come carattere iniziale, vengono escluse.

#### *TRASMISSIONE CONTINUA DEL PESO (PC-CONT e RIPETITORE)*

La stringa trasmessa in continuo alla frequenza impostata è composta da 24 caratteri ed ha il seguente formato:

**STX < STATUS > N N N N N N L L L L L L ETX C C EOT**  oppure in caso di contapezzi abilitato:

**STX < STATUS > Z Z Z Z Z Z N N N N N N ETX C C EOT** 

Nella trasmissione **PC-CONT** in caso di indirizzo di comunicazione diverso da 0 sostituisco **STX** con **<IND>**, mentre con il ripetitore metto **STX** in qualsiasi caso.

#### **PROTOCOLLI DI COMUNICAZIONE SERIALE**

#### *TRASMISSIONE STP*

La stringa viene trasmessa alla totalizzazione ed ha il seguente formato:

Modello INOUT o CONTAPEZZI

STX <data><ora><indirizzo><bli><n pesate><codice6><codice4><articolo><lordo><tara><netto> <pezzi><pmu><codice fisc> EXT C C EOT Totale = 79 caratteri.

Modello PESA A PONTE

STX <data><ora><indirizzo><bli><n pesate><codice6><codice4><articolo><progressivo> <prima pesata><seconda pesata>< peso totalizzato><codice richiamo><codice fisc> EXT C C EOT Totale = 75 caratteri

Dove:

<data> = 8 caratteri nel formato GG/MM/AA <ora> = 5 caratteri nel formato hh:mm <indirizzo> = 2 caratteri di numero di macchina <bil> = 1 carattere relativo a bilancia, 'A' o 'B' <n\_pesate> = 6 caratteri <codice6> = 6 caratteri <codice4> = 4 caratteri <articolo> = 3 caratteri (codice articolo) <lordo> = 7 caratteri di peso lordo con eventuali spazi e punto decimale <tara> = 7 caratteri di tara con eventuali spazi e punto decimale <netto> = 7 caratteri di peso netto con eventuali spazi e punto decimale <pezzi> = 6 caratteri numero di pezzi  $\epsilon$ pmu> = 6 caratteri di peso medio unitario <codice fisc> = 6 caratteri di codice della memoria fiscale (se non abilitata la memoria fiscale vengono trasmessi 6 spazi)

<progressivo> = 5 caratteri di progressivo.

 $\epsilon$ prima pesata> = 7 caratteri peso della prima pesata

<seconda pesata> = 7 caratteri peso della seconda pesata (se è una prima pesata viene trasmesso 0) <peso totalizzato> = 7 caratteri peso totalizzato (se è una prima pesata viene trasmesso 0) <codice richiamo> = 3 caratteri del codice di richiamo

#### **ESEMPI DI STAMPA**

#### SCONTR. PESATA SINGOLA -TARA MANUALE-

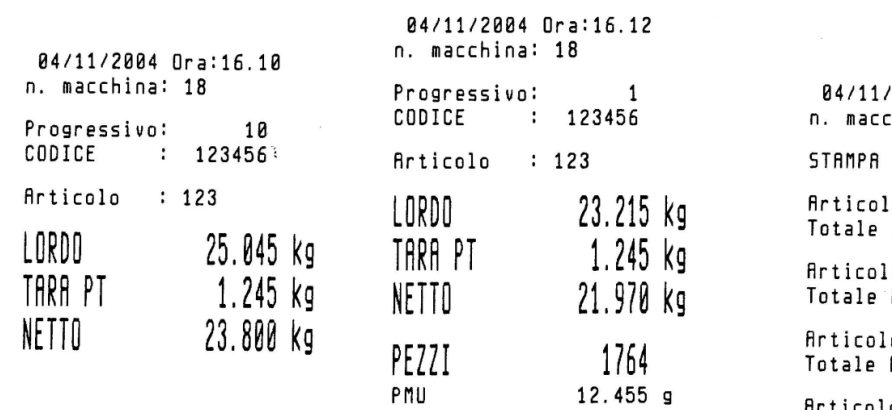

#### SCONTR. TOTALI PARZIALI

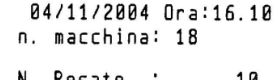

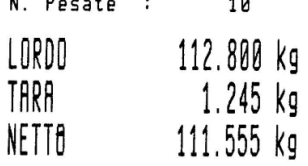

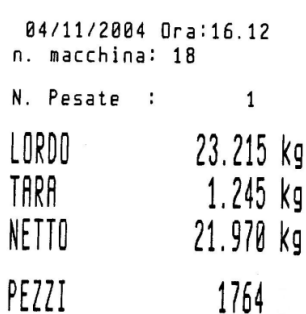

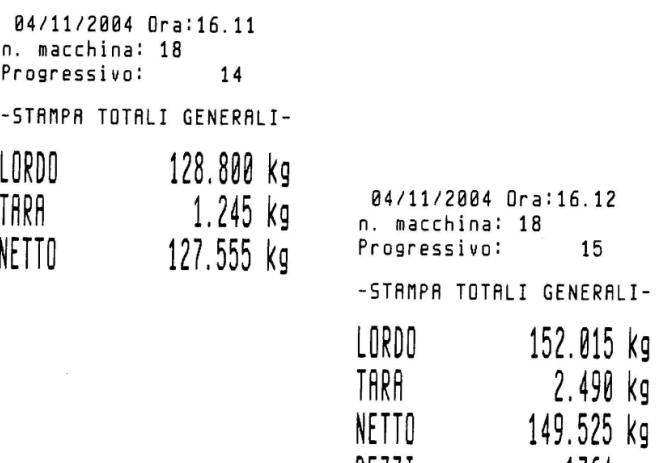

PEZZI

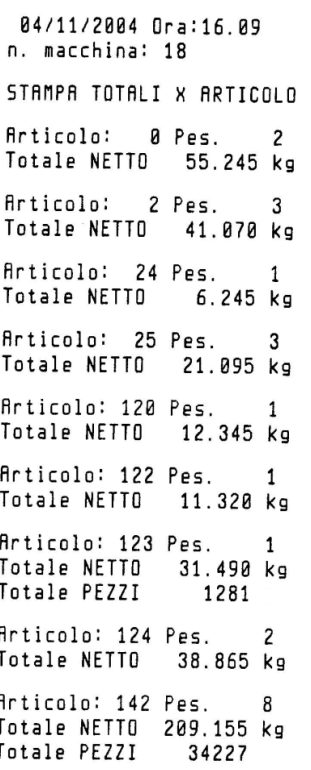

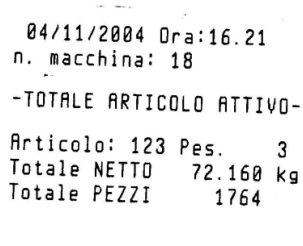

1764

15

#### **ESEMPI DI STAMPA**

SCONTR. A TABELLA DI DIVERSE PESATE

04/11/2004 n.macc:18 CODICE: 123456 Progressivo:  $\overline{1}$ Num. Pes Ora Articolo NETTOkg TARAKg PEZZI ----------------------N. 1 16:22 Art.123 19.070 1.245PT 1531 N. 2 16:22 Art.123<br>22.825 0.000 1833 N. 3 16:23 Art.23 28.460 0.000 860 N. 4 16:23 Art.24 18.910 0.000 0 -------------------------Tot. Parz. Pesi e Pezzi NETTO 89.265 kg 1.245 kg **TARA** PEZZI 4224 TOTALE PESATE = 4

04/11/2004 n.macc:18 CODICE: 123456 Progressivo:  $\overline{\phantom{a}}$ Num.Pes Ora Articolo LORDOkg TARAKg NETTOKg -----------------------N. 1 16:24 Art. 0<br>20.030 8.455PT 11.575 N. 2 16:25 Art.125 26.735 8.455PT 18.280 N. 3 16:25 Art.125 26.735 8.888 26.735 ------------------------Totali Parziali Pesi 73.500 kg LORDO 16.910 kg **TARA** 56.590 kg NETTO TOTALE PESATE = 3

 $\sim$   $\sim$ 

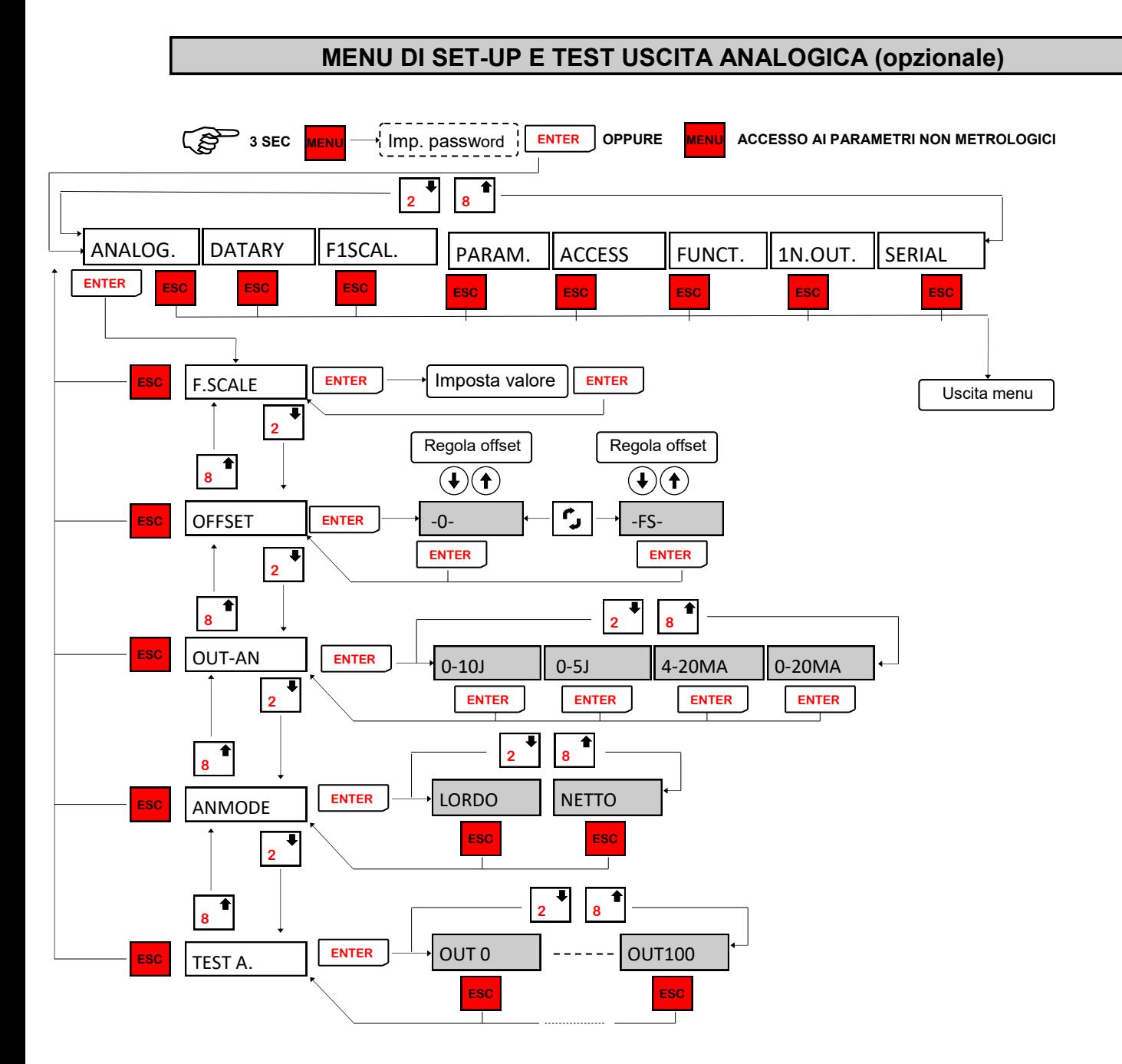

La frequenza di aggiornamento del segnale è quella di aggiornamento del display. Il filtro applicato all'uscita analogica (essendo una riconversione del valore digitale) sono quelli applicati alla visualizzazione del peso.

L'uscita analogica è sempre riferita al peso netto.

Quando il peso non è valido (peso fuori campo di misura, peso non ancora rilevato all'accensione), il segnale in uscita assume il valore minimo.

# **MENU DI SET-UP E TEST USCITA ANALOGICA (opzionale)**

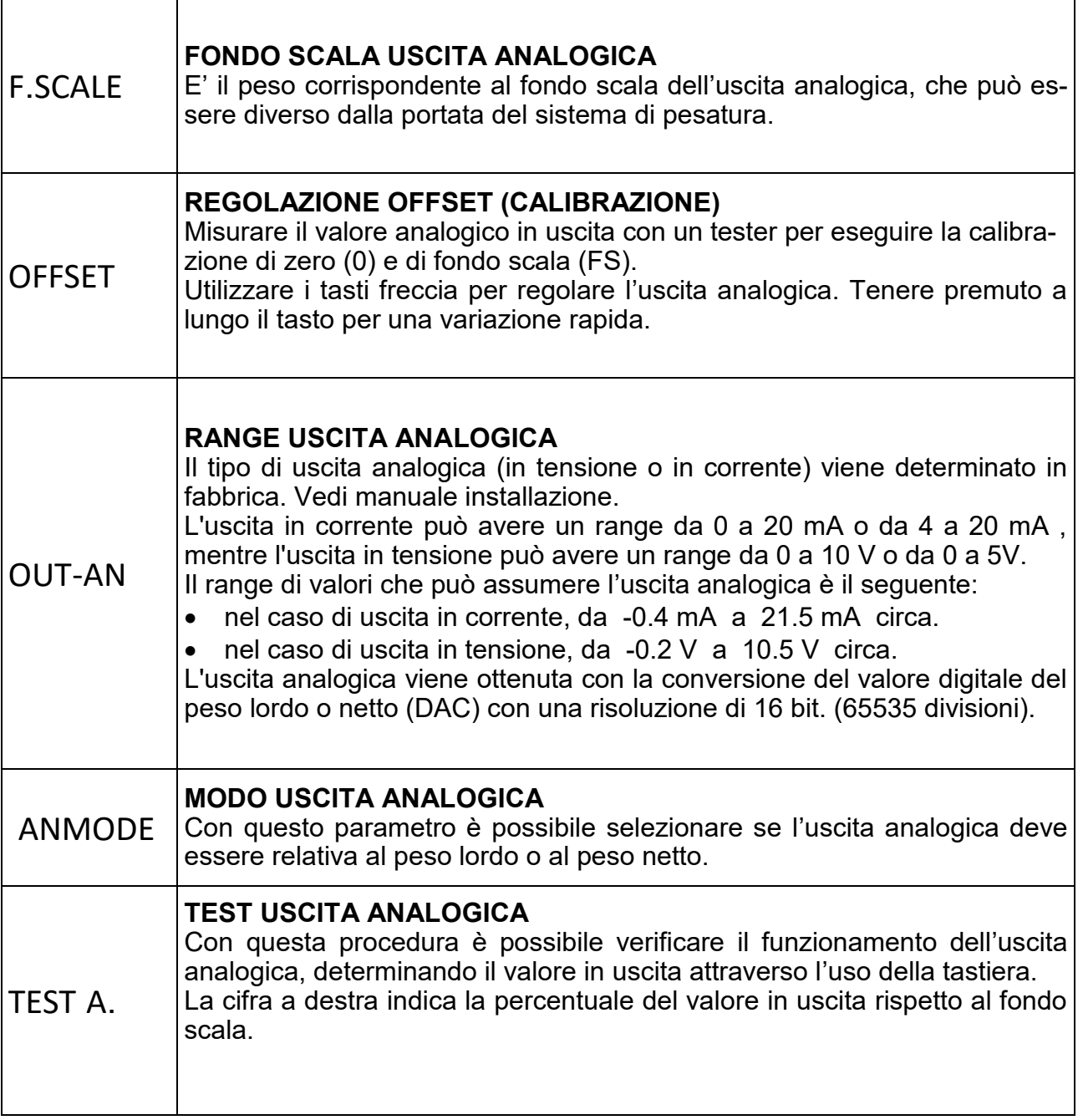

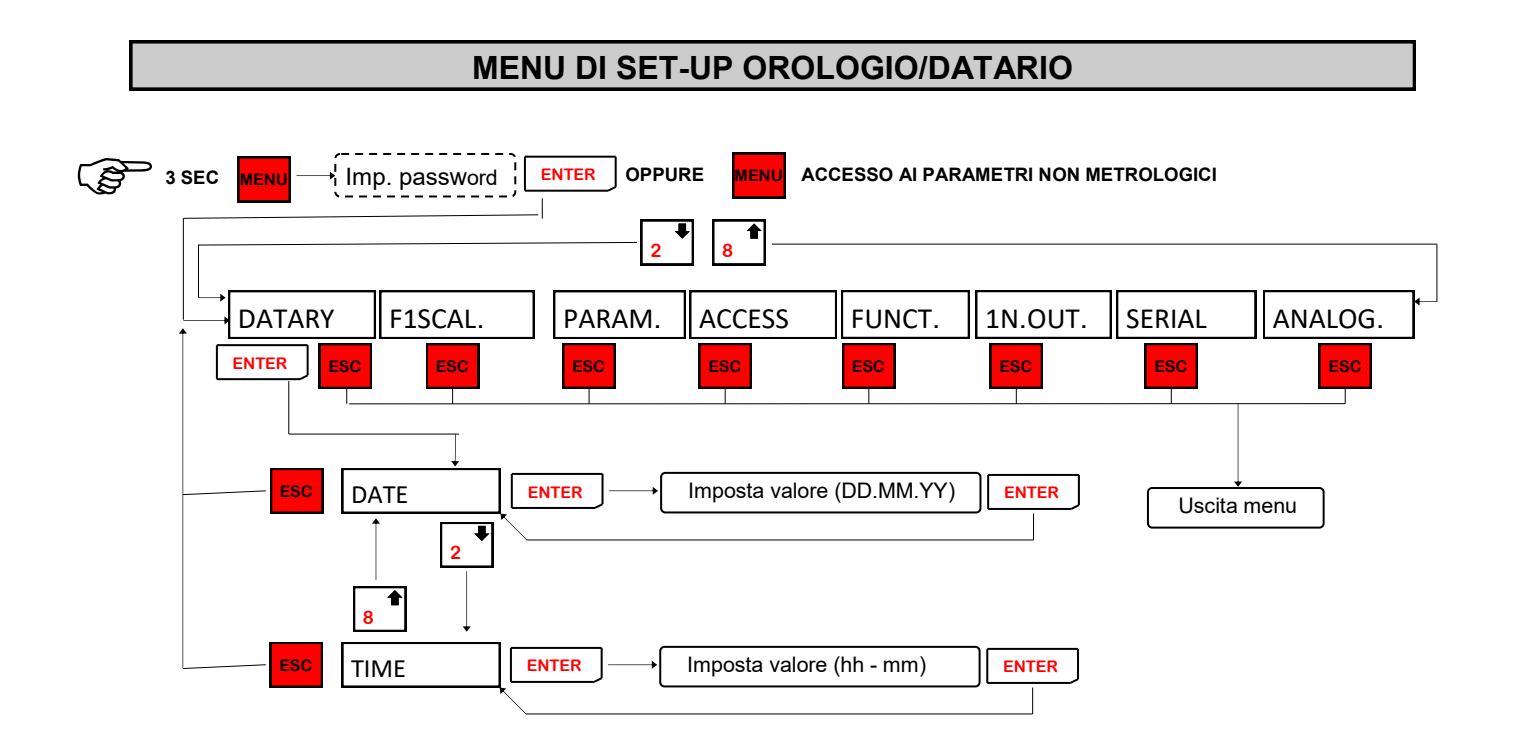

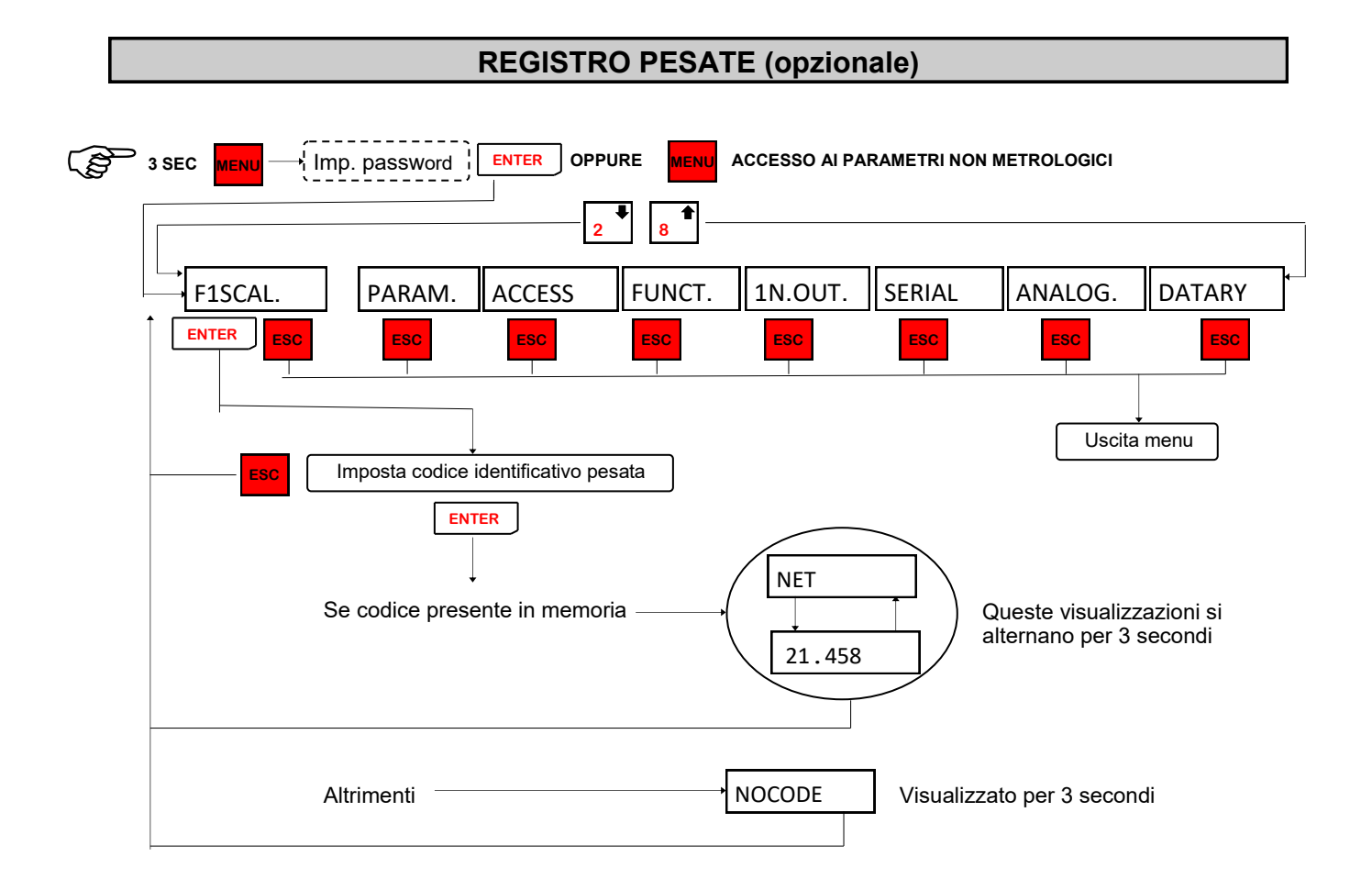

Se è abilitata la memoria fiscale ad ogni pesata, che viene salvata nell'apposita memoria, viene assegnato un identificativo da 0 a 959999. Nel menu FISCAL (visualizzato solo se memoria fiscale abilitata) si può eseguire un controllo sulla corretta funzionalità della memoria fiscale; infatti inserendo il codice di una pesata effettuata sul display verrà visualizzata la scritta NET alternata al valore di peso associato in memoria.

### **COLLEGAMENTI**

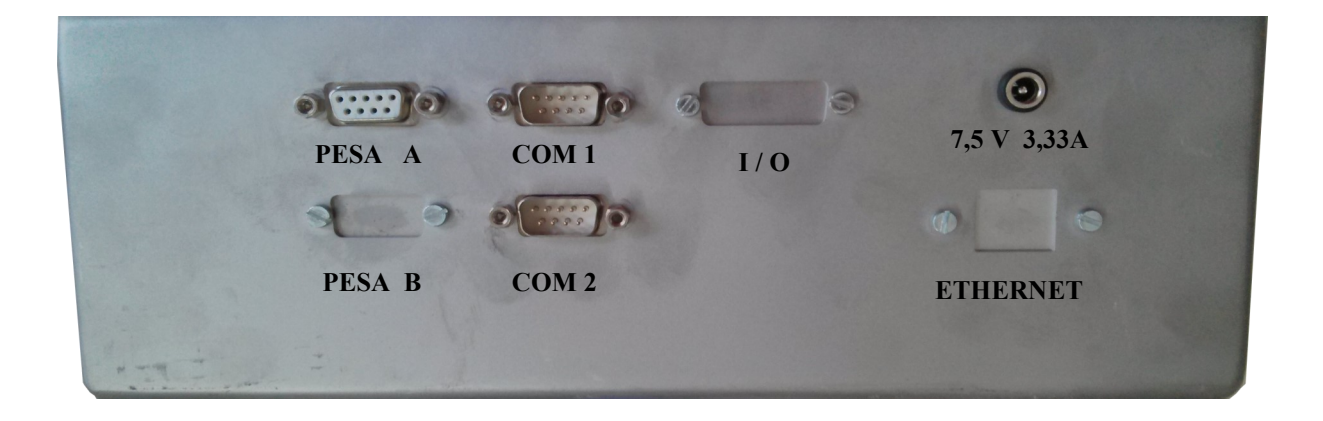

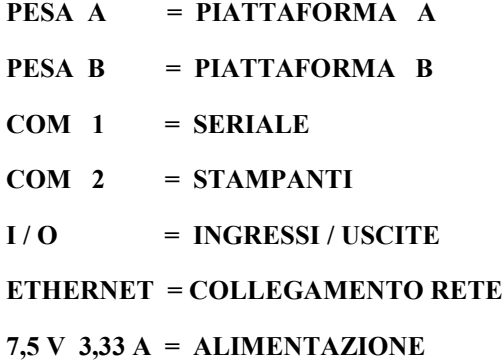